## **Activities - Notes**

The Notes tab is like the Comments activity attached to Events, Tasks and Calls

- 1. Open an existing Event/Task/Call record.
- 2. Open the Notes tab, click in the editor box at the top of the screen. Then it will change to display the full editor.
- 3. To mention another user click the Mention button on the Editor or hold shift + @ then select the User

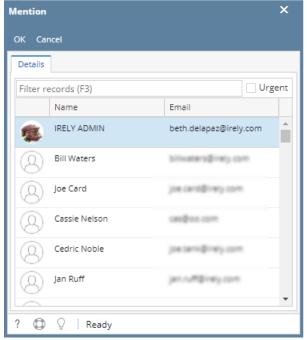

4. Click the Save button. Note will move to the notes list under the editor.

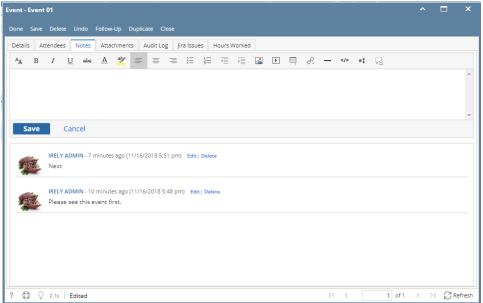